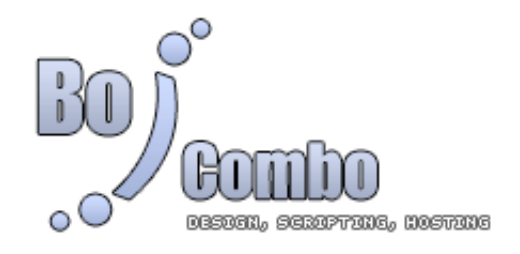

# **Bo)Kontaktformular**

© 2006 by www.Bo)Combo.de

Script ist nur unter Beachtung den Lizenzbestimmungen und Allgemeinen Geschäftsbedingungen von Bo)Combo auszuführen.

## **Kurzbeschreibung**

Dieses Script ermöglicht Ihnen ein Kontaktformular auf Ihrer Internetseite.

## **Systemanforderungen**

- Webspace mit PHP4-Unterstützung auf Apache-Basis
- GD-Bibliothek für den Spambotschutz

## **Beschreibung**

In dem Kontaktformular sind die Felder für Name, E-Mail-Adresse und Spambotschutz fest vorgegeben. Andere Felder können über die Config-Datei hinzugefügt werden.

# **Felder hinzufügen**

Alle Formularfelder sind in der config.inc.php festgehalten:

Standardmäßig sind folgende Formulardaten zu finden:

### <?php

```
$formular[0]['varname'] = "kndr";
$formular[0]['anzeige'] = "Ihre Kundennummer";
$formular[0]['type'] = "text";$formular[0]['optional'] = false;
$formular[1]['varname'] = "telefon";
$formular[1]['anzeige'] = "Ihre Telefonnummer";
$formular[1]['type'] = "text";$formular[1]['optional'] = false;
$formular[2]['varname'] = "telefax";
$formular[2]['anzeige'] = "Ihre Faxnummer";
$formular[2]['type'] = "text";$formular[2]['optional'] = true;
$formular[3]['varname'] = "beitrag";
$formular[3]['anzeige'] = "Ihre Nachricht an uns";
$formular[3]['type'] = "textbox",
```
\$formular[3]['optional'] = false;

```
$formular[4]['varname'] = "betreff";
$formular[4]['anzeige'] = "Betreff";
$formular[4]['type'] = "selectbox";
$formular[4]['choices'] = array("Supportanfrage","Buchhaltung","Allgemein","Sonstiges");
$formular[4]['optional'] = false;
```

```
$formular[5]['varname'] = "agb";$formular[5]['anzeige'] = "Akzeptieren Sie unsere AGB?";
$formular[5]['type'] = "checkbox";
$formular[5]['optional'] = false;
```

```
$formular[6]['varname'] = "newsletter";
$formular[6]['anzeige'] = "Möchten Sie unseren Newsletter erhalten?";
$formular[6]['type'] = "checkbox";
$formular[6]['optional'] = true;
```

```
$formular[7]['varname'] = "antwort_via";
$formular[7]['anzeige'] = "Wie sollen wir antworten?";
$formular[7]['type'] = "selectbox";
$formular[7]['choices'] = array("Mail","Telefon","Telefax","Brief");
$formular[7]['optional'] = false;
```
# ?>

Folgende Variablennamen ('varname') dürfen NICHT genutzt werden:

- seite
- action
- modul
- template\_last
- PHPSESSID
- name
- email
- spamschutz
- richtig
- version
- formular
- config
- verzeichnis
- script
- url
- template

Die Variable "betreff" wird automatisch als E-Mail-Betreff genutzt!

# **Formularfeld aufbauen**

In den ersten eckigen Klammern steht die laufende Nummer. In den zweiten eckigen Klammern steht die jeweilige Eigenschaft des Formularfeldes:

Beispiel: \$formular[7]['varname'] = "antwort\_via"; \$formular[7]['anzeige'] = "Wie sollen wir antworten?"; \$formular[7]['type'] = "selectbox"; \$formular[7]['choices'] = array("Mail","Telefon","Telefax","Brief"); \$formular[7]['optional'] = false;

### **varname**

Der Variablenname für dieses Feld. Variablennamen klein schreiben und ohne Leer- und

Sonderzeichen!

**anzeige**

Dieser Text wird links von dem Feld angezeigt.

**type**

Gibt den Typ des Feldes an. text = eine Textzeile, textbox = mehrere Textzeilen, checkbox = Box zum Anklicken, selectbox = Box mit Auswahlmöglichkeit

**choices**

Hier werden die Auswahlmöglichkeiten angegeben. Diese Eigenschaft ist nur bei type="selectbox" von Bedeutung.

**optional**

Falls diese Eigenschaft auf *false* steht, so muss das Feld ausgefüllt werden. *true* gibt an, dass das Feld auch leer sein darf.

# **Installation**

- 1. Öffnen Sie die Datei config.inc.php in einem Texteditor und passen Sie die vorhandenen Variablen an.
- 2. Laden Sie das Script mit einem FTP-Client auf Ihren Webserver
- 3. Das Script sollte nun laufen.

### **Designanpassung**

Das Design des Produktes kann beliebig geändert werden. Sie müssen einfach die Datei "templates/template.html" mit einem beliebigen HTML-Editor editieren. Platzieren Sie in Ihrem HTML-Dokument die Zeichenkette %inhalt% dort, wo später die Ausgabe des Scriptes erscheinen soll (siehe Beispiel-Template, welches mitge- liefert wurde).

### **Versionhistory**

Version 1.0: (erste Version)

© 2006 by www.Bo)Combo.de